# **Using Remote Process Monitor Console (Procmon)**

### **Document ID: 20422**

# **Contents**

**Introduction Prerequisites** Requirements Components Used **Conventions Usage Procmon Tracing** Procmon Earlier Than ICM 4.0 Procmon in ICM 4.0 and Later  **Related Information**

### **Introduction**

The Process Monitor Console (**procmon**) is the main interface console process. You can use **procmon** to query information indirectly from the Automatic Call Distributor (ACD) of your site. The Cisco Intelligent Contact Management (ICM) processes that reside on the Peripheral Gateway (PG) allow you to:

- List agents, skills, services, and call data
- Increase tracing on an ICM process
- Query for ACD−specific information

# **Prerequisites**

### **Requirements**

Cisco recommends that you have knowledge of this topic:

• The troubleshooting and support of ICM PG

### **Components Used**

The information in this document is based on ICM version 4.6.2 and later.

The information in this document was created from the devices in a specific lab environment. All of the devices used in this document started with a cleared (default) configuration. If your network is live, make sure that you understand the potential impact of any command.

### **Conventions**

Refer to Cisco Technical Tips Conventions for more information on document conventions.

# **Usage**

You can run **procmon** from a Telnet session or a DOS command prompt. The **procmon** process supports both local and remote commands. Local commands are defined within **procmon**, while you need to program

remote commands into the monitored process. This section provides a list of basic **procmon** commands and process−specific commands for use with processes such as:

- Peripheral Interface Manager (PIM)
- Computer Telephony Integration (CTI) Server (CTISVR)
- Open Peripheral Controller (OPC)

Here is an example:

```
Syntax: c:\>procmon /? 
Version: Release 4.6.2, Build 08799 
Usage: PROCMon CustomerName NodeName ProcessName [SystemName] [/f InputFile] 
   [/wait] [/stop] [/help] [/?]
```
**Note:** The final line of this output displays over two lines due to space limitations.

In order to display a basic list of commands, issue **help**. A list like this displays:

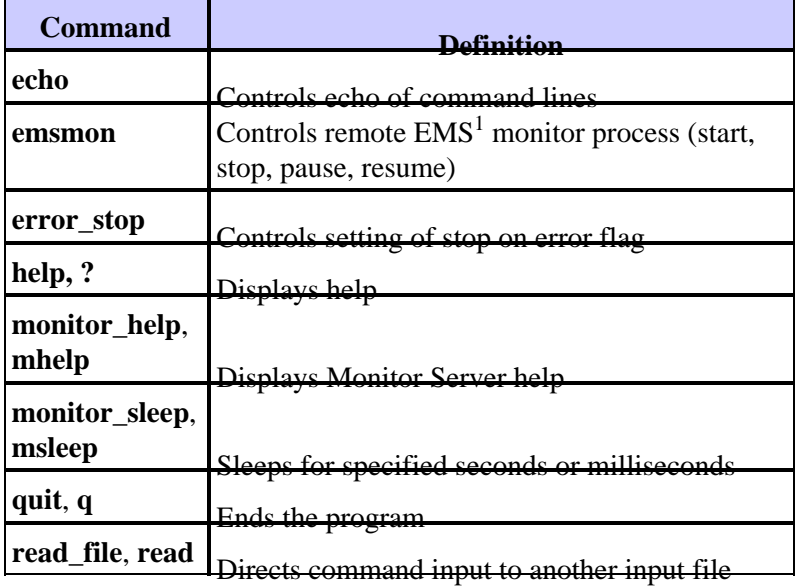

 $<sup>1</sup> EMS = Event Management System$ </sup>

This table provides a list of commands that you can use when you troubleshoot:

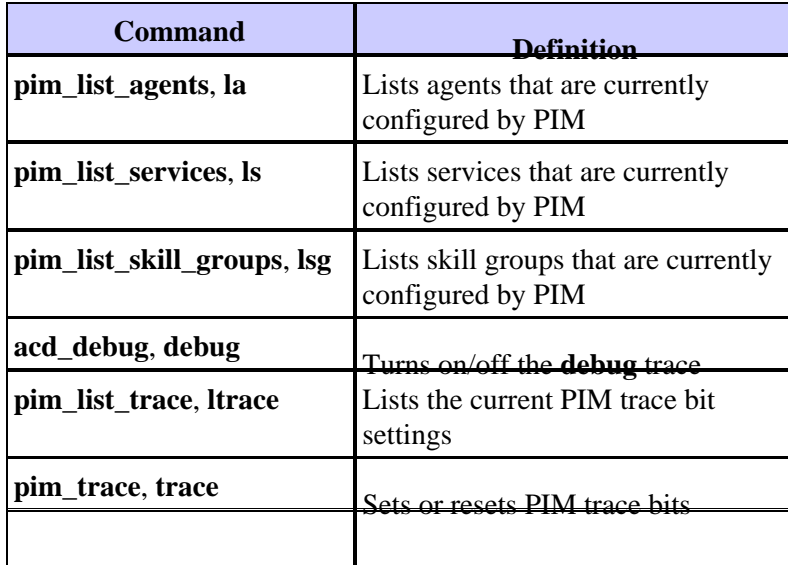

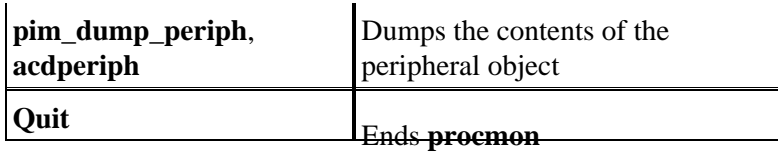

Each command has separate syntax. In order to determine the syntax, issue the command and follow it with **/?**.

**Note:** Each peripheral type contains a different set of commands. For a list of commands that are associated with each peripheral, issue **mhelp**.

Here is sample output:

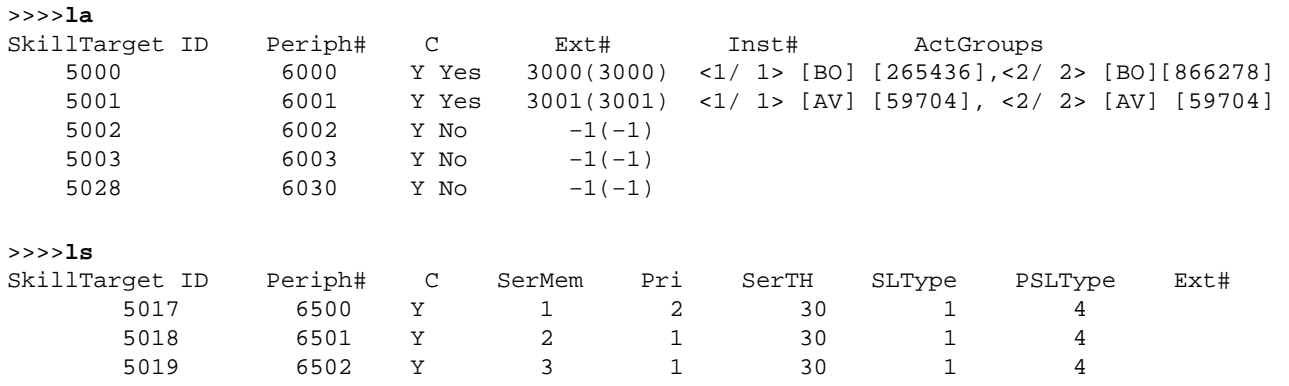

In this output, SLType indicates the default value for the ServiceLevelType field for each service that is associated with the peripheral. This value indicates how ICM calculates the service level. You can override the default for individual services.

PSLType indicates the default value for the PeripheralServiceLevelType for each service that is associated with the peripheral. You can override the default for individual services.

>>>>**lsg** Periph# Pri C SkillTarget ID Ext# 1 0 Y 5007 6900 1 1 Y 5008 6900 1 2 Y 5009 6900 2 0 Y 5010 6901<br>2 1 Y 5011 6901 2 1 Y 5011 6901 2 2 Y 5012 6901 3 0 Y 5013 6902 3 1 Y 5014 6902<br>3 2 Y 5015 6902 3 2 Y 5015 6902 3 3 Y 5016 6902 >>>>**debug** /? Usage: acd\_debug [/noagent] [/agent] [/agent+] [/agent++] [/nobri] [/bri] [/bri+] [/nocall] [/call] [/call+] [/nocms] [/cms] [/cms+] [/csc] [/csc+] [/nocsc] [/noconfig] [/config] [/nocv] [/cv] [/noerror] [/error][/nohb] [/hb] [/noopc] [/opc] [/nopost] [/post] [/nosim] [/sim] [/notg] [/tg] [/notimer] [/timer] [/notp] [/tp] [/tp+] [/trace] [/novq] [/vq] [/warning] [/nowarning] [/all] [/noall] [/set UserSetBit] [/help] [/?] >>>>**debug** /call+ /post /agent Trace: AGENT CALL+ POST UserTraceLevel=0xE848200003FFFFFF800E00000000000000000000000040 Time stamp: 09/13/02

**Note:** The **debug** feature only remains active while the process remains active. When the process exits, the **debug** utility no longer functions. In order to make the trace permanent, add the hexidecimal number that you find in the UserTraceLevel line to the EMS trace in the registry.

```
>>>>acdperiph
BuildNum: 08799 (Rel 4.6.2) Time: 06/11/02 16:27:40 
     SwitchTime=08/26/02 13:56:22, DefRoute=CTIVarMap−NNNNNNNNNN (y=PIM access)CTIString= 
     CVBridge=[G3MsgRecvCnt=169239 (0x29517) Min/AllBrisUp=1/1 NumMonitored=1 
         PhysBris=0x1 RtBris=0x0 BadBris=0x0] 
Bri[0] State=ACTIVE GoIdle=0 
    [NtwrkCngstn[Forced=F Switch=F] 
     Window=10000 MsgDlyTime=500 
     BriCfgParams(Exp.) = [*CvHost[0]=taclab1g3 CvHost[1]= ] 
     Msgs [Sent=157095 (0x265a7) Recv=169239 (0x29517) ] [SA0id=314182 LastSA0IdRecvd=31482 
     Msgs [SendQ=0x0 SentQ=0x0 RecvQ=0x0 ] 
     Msgs [PriSendQ=0x0 RecvQ=0x0 ] 
          [ActiveAssoc[Avail=2033 Locked=11] OutstandingSent=0x0 Reg{MaxAllowed=4 ChkMtrs=1 
          ChkMsgRates=1 
          [Meters/Sec (Enabled: Min 0.00 Avg 0.17 Max 2.45 (Tot 28840.16 Samples 229013 
          SumAvg 0.13)] 
     [NotEnabled] 
         Timers=[3PMC=4 ACDSplt=61 AgntCls=30 AgntSt=240 BriHB=60 
             CfgRtry=900 StlBriMsg=10 SwtchTm=30 TG=60 StatMntr=28800 StatMntrInit=120] 
         SwitchTime=08/26/02 13:56:22 
         NumActiveCalls=0 NumAgentsSeen=2 
ProcessName=pim1 ShutdownType=1 Dumplex=1 Side=0 
     GeoTelBaseDir=C:\icr\lab1\PG1B RegistryBase=ICR\lab1\PG1B DMPSystemID=1 
     MDSConnections=1 MDSPIMHandle=33 MDSOPCHandle=1 PIMHeartBeatTime=−1 
     CTIRestarts−0 
    RoutingClientState=SHUTDOWN 
     State=ACTIVE StateInitTime=08/27 10:06:55 (16.9 day) 
Time stamp: 09/13/02 10:32:36 
>>>>
```
**Note:** For more information on **acdperiph**, refer to Troubleshooting Avaya Definity G3 using Procmon.

# **Procmon Tracing**

#### **Procmon Earlier Than ICM 4.0**

You can use **procmon** to turn up tracing on the PIM, MIS, and CTISVR processes. •

Syntax**procmon** *custid nodeid processname* .

Example usage is **procmon bt pg1a pim1**.

- Type **mhelp** at the >> prompt to access help for **Procmon**. For example, >> **mhelp**.
- Add Tracing In order to add tracing, use the sxtrace, scrtrace, and satrace commands; use with /all. Example usage for **sxtrace** is >>**sxtrace /all**. You must also save the trace by issuing the **svxtrace**, **svcrtrace**, and **svatrace** commands. It is recommended that you add and save all three trace levels when you troubleshoot Spectrum issues.
- Remove Tracing In order to remove tracing, use the **cxtrace**, ccrttrace, and catrace commands; use with **/all**. Example **cxtrace** usage is  $\rightarrow$ **cxtrace /all**. It is always better to remove tracing upon completion of troubleshooting.
- Ems logs With all tracing, you should increase the EmsLogFileMax and EmsAllLogFilesMax settings in regedt32. The path to these values is:

```
HkeyLocalMachine\Software\Geotel\ICM\custid\PGxx\EMS\CurrentVersion\
   Library\Processes\processid
```
**Note:** This value is displayed over two lines due to space limitations.

#### **Procmon in ICM 4.0 and Later**

You can use **procmon** to turn up tracing on the PIM, MIS, and CTISVR processes. •

Syntax**procmon custid nodeid processname**. Example usage is **procmon bt pg1a pim1**.

- In order to access help for **Procmon**, type **mhelp** at the >> prompt; for example, >> **mhelp**.
- Tracing The Itrace command displays all the available tracing options. Apply Transaction Link tracing (**sxtrace**) by typing **trace xact\*** at the >> prompt. Apply Agent tracing with the **trace spectrum\*** command.

# **Related Information**

- **Turning Up Tracing**
- **Using the OPCTest Command−Line Utility**
- **Turning Up Tracing**
- **IPCC Troubleshooting Guide**
- **How to Use the Dumplog Utility**
- **Troubleshooting Avaya Definity G3 using Procmon**
- **Release Notes for Cisco ICM Software Release 4.6.2**
- **Technical Support & Documentation − Cisco Systems**

Contacts & Feedback | Help | Site Map

© 2014 − 2015 Cisco Systems, Inc. All rights reserved. Terms & Conditions | Privacy Statement | Cookie Policy | Trademarks of Cisco Systems, Inc.

Updated: Nov 02, 2006 Document ID: 20422